**1**

<span id="page-0-0"></span>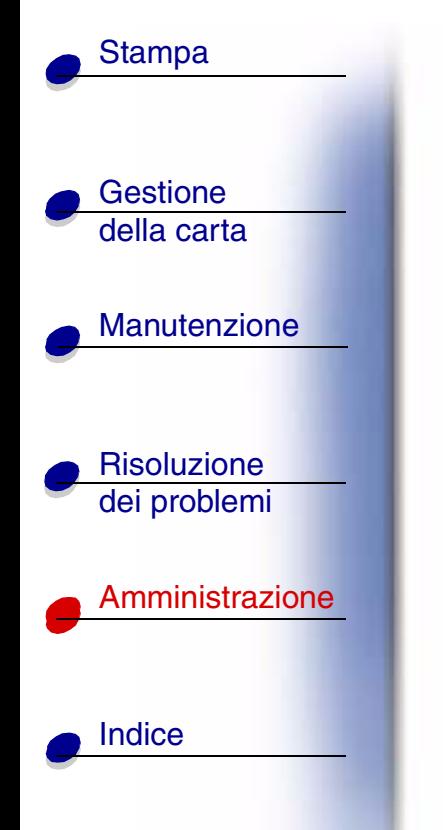

Il menu Fascicolaz. consente di definire le modalità di uscita dei processi di stampa. Per ulteriori informazioni, selezionare una voce di menu:

- **•**
- **•**
- **•**
- **•**
- **•**
- **•**
- **•**
- **[Bordo multipag.](#page-1-0) • [Origine cucitura](#page-9-0)**
- **[Fascicolazione](#page-2-0) • [Pag. sfalsate](#page-10-0)**
- **[Fogli separatori](#page-3-0) • [Pagine bianche](#page-11-0)**
- **[Fronte/retro](#page-5-0) • [Proces. cucitura](#page-12-0)**
- **[Numero copie](#page-6-0) • [Rilegatura f/r](#page-13-0)**
- **[Ordine multipag.](#page-7-0) • [Stampa multipag.](#page-14-0)**
- **[Orig. separatore](#page-8-0) • [Vista multipag.](#page-15-0)**

**Nota:** I valori contrassegnati con un asterisco rappresentano le impostazioni predefinite di fabbrica.

# A B C D E E G H I J K L M N O P Q R S T U Y W X Y Z **Menu**

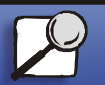

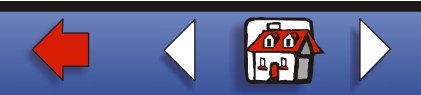

# <span id="page-1-0"></span>**Bordo multipag.**

### **Funzione:**

Consente di stampare una cornice che delimita l'immagine di ciascuna pagina quando è selezionata l'opzione Stampa multipag.

**Valori:**

**Nessuna\*** Non viene stampata alcuna cornice per delimitare l'immagine di ciascuna pagina. **Linea continua** Viene stampata una cornice che delimita l'immagine di ciascuna pagina.

## **Vedere anche:**

**[Stampa multipag.](#page-14-0)**

# A B C D E E G H I J K L M N O P Q R S T U Y W X Y Z **Menu**

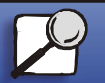

**[Indice](#page-0-0)** 

**Gestione** della carta

**[Stampa](#page-0-0)** 

[Risoluzione](#page-0-0) dei problemi

[Amministrazione](#page-0-0)

**Manutenzione** 

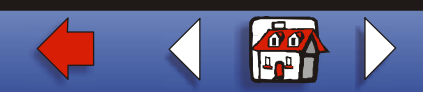

# <span id="page-2-0"></span>**Fascicolazione**

#### **Funzione:**

Consente di preservare l'ordine di stampa, soprattutto quando vengono stampate più copie di uno stesso processo.

### **Valori:**

- **Disabilitata\*** Stampa ciascuna pagina di un processo il numero di volte specificato alla voce di menu Numero copie (se ad esempio vengono stampate tre pagine e Numero copie è impostato su 2, la sequenza delle pagine stampate sarà: pagina 1, pagina 1, pagina 2, pagina 2, pagina 3, pagina 3).
- **Abilitata** Stampa l'intero processo per il numero di volte specificato alla voce di menu Numero copie (se ad esempio vengono stampate tre pagine e Numero copie è impostato su 2, la sequenza delle pagine stampate sarà: pagina 1, pagina 2, pagina 3, pagina 1, pagina 2, pagina 3).

## A B C D E E G H I J K L M N O P Q R S T U Y W X Y Z **Menu**

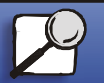

**[Indice](#page-0-0)** 

**Gestione** della carta

[Stampa](#page-0-0)

**Risoluzione** dei problemi

[Amministrazione](#page-0-0)

**Manutenzione** 

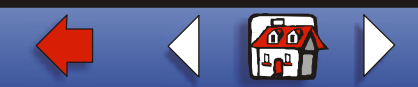

# <span id="page-3-0"></span>**Fogli separatori**

### **Funzione:**

Consente di inserire fogli vuoti di separazione tra i processi oppure tra le singole copie o tra le pagine di uno stesso processo.

**Valori:**

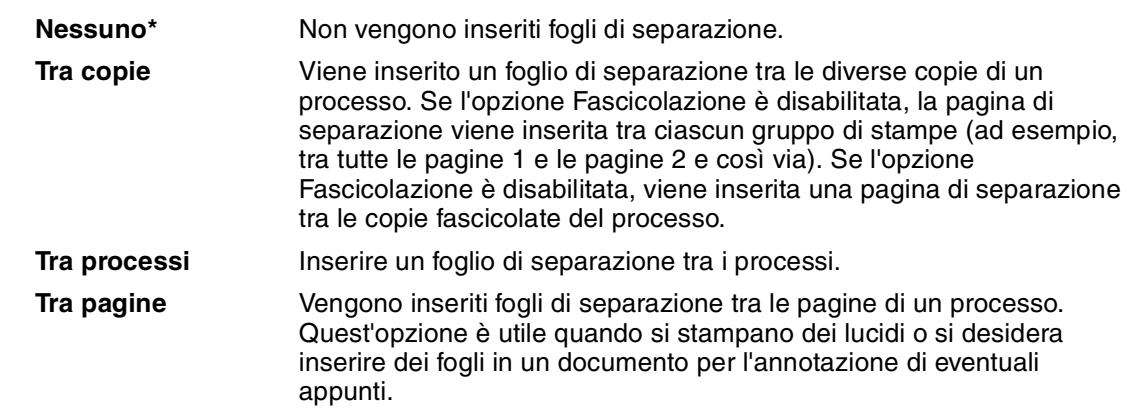

# A B C D E E G H I J K L M N O P Q R S T U Y W X Y Z **Menu**

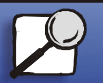

**[Indice](#page-0-0)** 

[Gestione](#page-0-0)  della carta

**[Stampa](#page-0-0)** 

[Risoluzione](#page-0-0)  dei problemi

[Amministrazione](#page-0-0)

Manutenzione

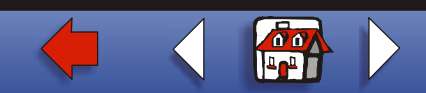

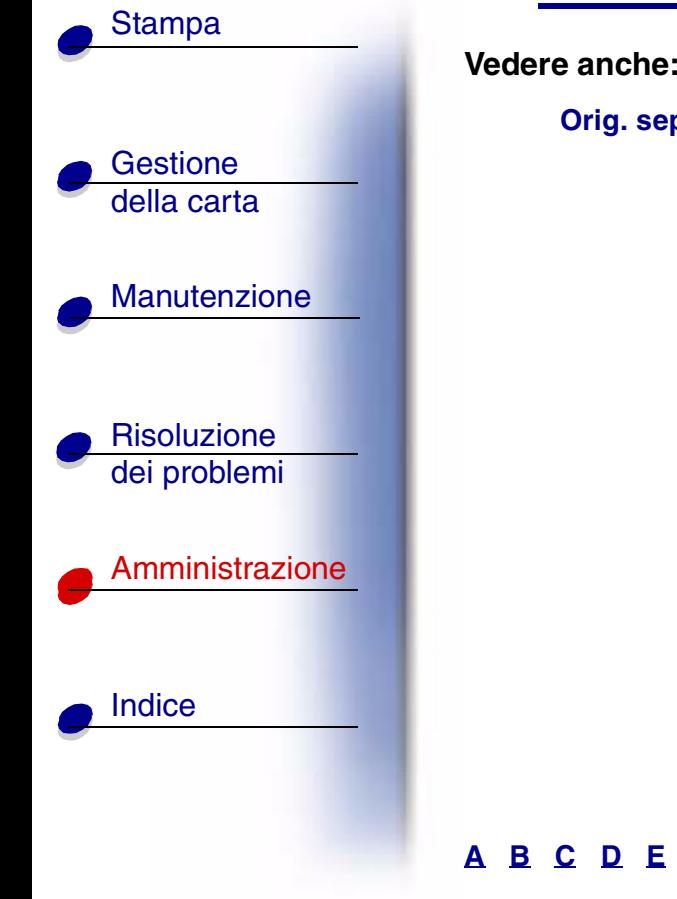

**[Orig. separatore](#page-8-0)**; **[Fascicolazione](#page-2-0)**

# A B C D E E G H I J K L M N O P Q R S T U Y W X Y Z **Menu**

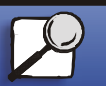

**[www.lexmark.com](http://www.lexmark.com)**

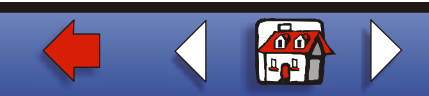

# <span id="page-5-0"></span>**Fronte/retro**

## **Funzione:**

Consente di specificare la modalità fronte/retro come impostazione predefinita per tutti i processi di stampa. Selezionare Fronte/retro dal driver della stampante se si desidera stampare solo alcuni processi con questa modalità.

## **Valori:**

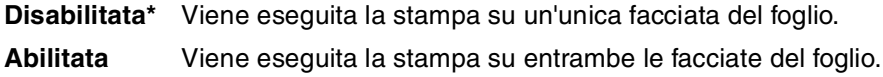

# **Vedere anche:**

**[Rilegatura f/r](#page-13-0)**

# A B C D E E G H I J K L M N O P Q R S T U Y W X Y Z **Menu**

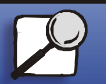

**[Indice](#page-0-0)** 

**Gestione** della carta

[Stampa](#page-0-0)

[Risoluzione](#page-0-0) dei problemi

[Amministrazione](#page-0-0)

**Manutenzione** 

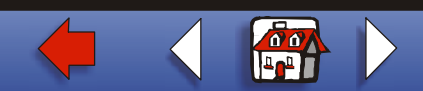

# <span id="page-6-0"></span>**Numero copie**

## **Funzione:**

Consente di impostare il numero di copie predefinito. Dal driver della stampante impostare il numero di copie richieste per un processo specifico. I valori selezionati dal driver della stampante hanno la priorità rispetto a quelli selezionati dal pannello operatore.

### **Valori:**

**1...999 (1\*)**

# **Vedere anche:**

**[Fascicolazione](#page-2-0)**

# A B C D E E G H I J K L M N O P Q R S T U Y W X Y Z **Menu**

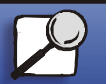

**[Indice](#page-0-0)** 

**Gestione** della carta

[Stampa](#page-0-0)

[Risoluzione](#page-0-0)  dei problemi

[Amministrazione](#page-0-0)

**Manutenzione** 

**[www.lexmark.com](http://www.lexmark.com)**

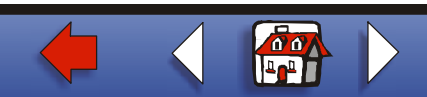

# <span id="page-7-0"></span>**Ordine multipag.**

### **Funzione:**

Consente di decidere la disposizione delle immagini delle pagine quando è stata selezionata l'opzione Stampa multipag. La disposizione dipende dal numero e dall'orientamento (verticale o orizzontale) delle pagine.

## **Valori:**

**Orizzontale\*Verticale Orizz. inversoVert. inverso**

# **Vedere anche:**

**[Stampa multipag.](#page-14-0)**

# A B C D E E G H I J K L M N O P Q R S T U Y W X Y Z **Menu**

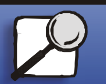

**[Indice](#page-0-0)** 

**Gestione** della carta

**[Stampa](#page-0-0)** 

[Risoluzione](#page-0-0) dei problemi

[Amministrazione](#page-0-0)

**Manutenzione** 

**[www.lexmark.com](http://www.lexmark.com)**

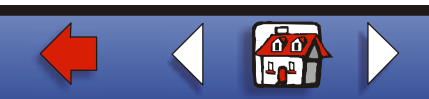

# <span id="page-8-0"></span>**Orig. separatore**

#### **Funzione:**

Consente di specificare l'origine carta contenente i fogli di separazione.

## **Valori:**

**Vassoio <x> (Vassoio 1\*)** Preleva i fogli di separazione dal vassoio specificato. **Alimentatore multiuso**Preleva i fogli di separazione dall'alimentatore multiuso. È necessario impostare l'opzione Config. al. m. uso su Cassetto. **Aliment. buste**Inserisce delle buste come fogli di separazione.

### **Vedere anche:**

**[Fogli separatori](#page-3-0)**; **Conf. al. m.uso**

# A B C D E E G H I J K L M N O P Q R S T U Y W X Y Z **Menu**

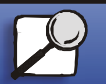

**[Indice](#page-0-0)** 

**Gestione** della carta

**[Stampa](#page-0-0)** 

**Risoluzione** dei problemi

[Amministrazione](#page-0-0)

**Manutenzione** 

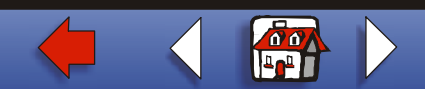

# <span id="page-9-0"></span>**Origine cucitura**

### **Funzione:**

Consente di specificare l'origine carta da utilizzare quando è stata selezionata l'impostazione Attivare cucitr. nel menu Processo.

#### **Valori:**

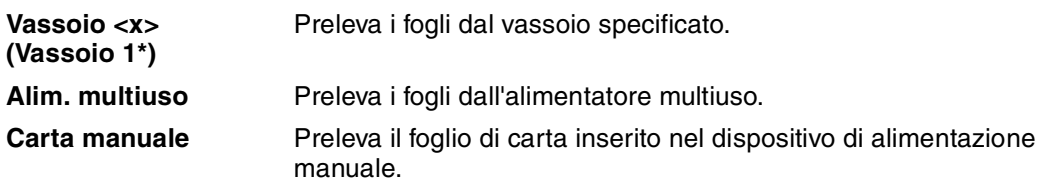

**Nota:** L'opzione Origine cucitura è disponibile solo quando è installato il fascicolatore.

## **Vedere anche:**

**Attivare cucitr.** 

A B C D E E G H I J K L M N O P Q R S T U Y W X Y Z **Menu**

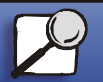

**[Indice](#page-0-0)** 

**Gestione** della carta

**[Stampa](#page-0-0)** 

[Risoluzione](#page-0-0) dei problemi

[Amministrazione](#page-0-0)

Manutenzione

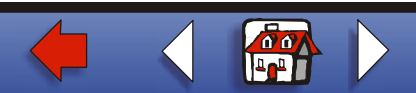

# <span id="page-10-0"></span>**Pag. sfalsate**

## **Funzione:**

Consente di non allineare le stampe di vari processi o delle diverse copie di uno stesso processo per facilitarne l'individuazione nel raccoglitore di uscita.

**Valori:**

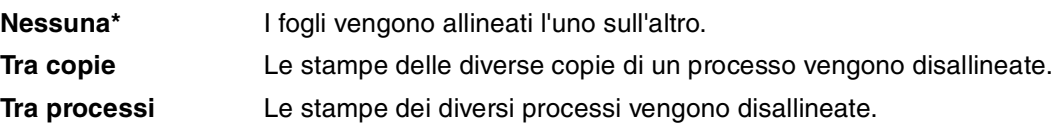

**Nota:** L'opzione Pag. sfalsate è disponibile solo quando è installato il fascicolatore.

# A B C D E E G H I J K L M N O P Q R S T U Y W X Y Z **Menu**

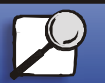

**[Indice](#page-0-0)** 

**Gestione** della carta

[Stampa](#page-0-0)

[Risoluzione](#page-0-0) dei problemi

[Amministrazione](#page-0-0)

Manutenzione

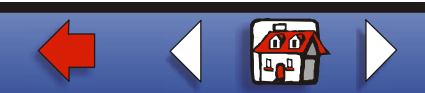

# <span id="page-11-0"></span>**Pagine bianche**

#### **Funzione:**

Consente di impostare l'inserimento nel processo di stampa di pagine vuote generate dall'applicazione.

**Valori:**

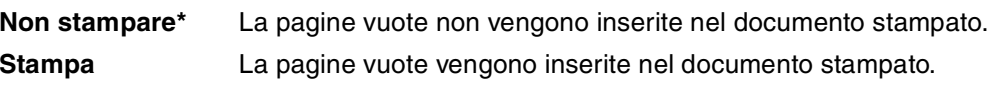

# A B C D E E G H I J K L M N O P Q R S T U Y W X Y Z **Menu**

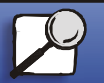

**[Indice](#page-0-0)** 

[Gestione](#page-0-0)  della carta

**[Stampa](#page-0-0)** 

[Risoluzione](#page-0-0)  dei problemi

[Amministrazione](#page-0-0)

Manutenzione

**[www.lexmark.com](http://www.lexmark.com)**

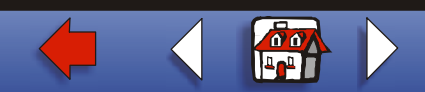

# <span id="page-12-0"></span>**Proces. cucitura**

## **Funzione:**

Consente di specificare la modalità di cucitura come impostazione predefinita per tutti i processi di stampa. Selezionare la modalità di cucitura dal driver della stampante, se si desidera stampare solo alcuni processi con questa modalità.

#### **Valori:**

**Disabilitato\*** Non viene effettuata la cucitura dei processi di stampa.

**Abilitato** Viene effettuata la cucitura di ciascun processo di stampa composto da più pagine inviato alla stampante.

**Nota:** L'opzione Proces. cucitura è disponibile solo quando è installato il fascicolatore.

## A B C D E E G H I J K L M N O P Q R S T U Y W X Y Z **Menu**

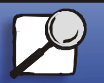

**[Indice](#page-0-0)** 

**Gestione** della carta

[Stampa](#page-0-0)

[Risoluzione](#page-0-0) dei problemi

[Amministrazione](#page-0-0)

**Manutenzione** 

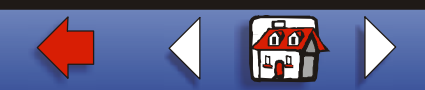

# <span id="page-13-0"></span>**Rilegatura f/r**

## **Funzione:**

Consente di definire il modo in cui le pagine stampate in modalità fronte/retro vengono rilegate e di scegliere l'orientamento di stampa sul retro delle pagine (numeri pari) rispetto all'orientamento sulle pagine frontali (numeri dispari).

### **Valori:**

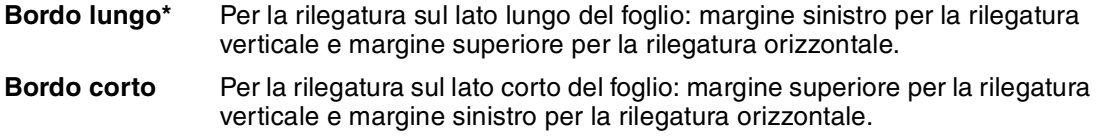

## **Vedere anche:**

**[Fronte/retro](#page-5-0)**

# A B C D E E G H I J K L M N O P Q R S T U Y W X Y Z **Menu**

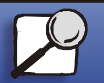

**[Indice](#page-0-0)** 

**Gestione** della carta

[Stampa](#page-0-0)

[Risoluzione](#page-0-0) dei problemi

[Amministrazione](#page-0-0)

**Manutenzione** 

**[www.lexmark.com](http://www.lexmark.com)**

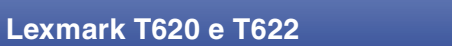

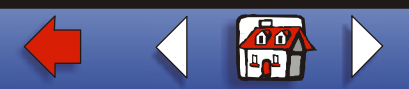

# <span id="page-14-0"></span>**Stampa multipag.**

#### **Funzione:**

Consente di stampare più immagini di pagine su un unico foglio. Viene anche definita *N-su*<sup>o</sup> *Risparmio carta*.

#### **Valori:**

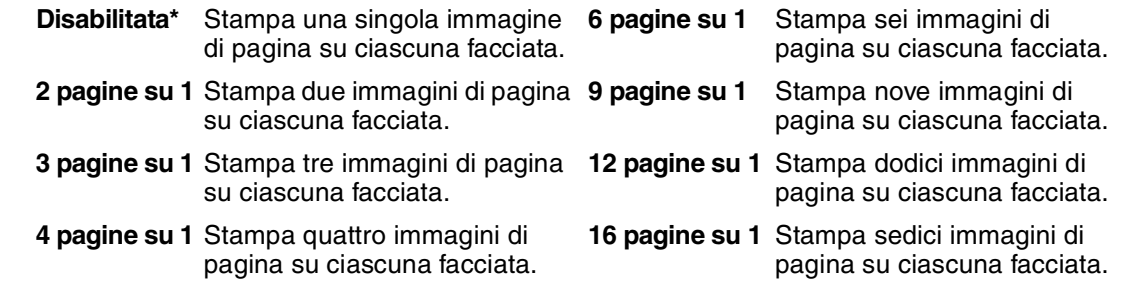

#### **Vedere anche:**

**[Bordo multipag.](#page-1-0)**; **[Ordine multipag.](#page-7-0)**; **[Vista multipag.](#page-15-0)**

A B C D E E G H I J K L M N O P Q R S T U Y W X Y Z **Menu**

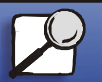

**[Indice](#page-0-0)** 

**Gestione** della carta

**[Stampa](#page-0-0)** 

[Risoluzione](#page-0-0) dei problemi

[Amministrazione](#page-0-0)

Manutenzione

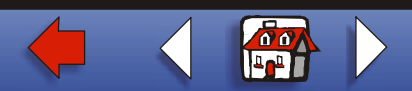

# <span id="page-15-0"></span>**Vista multipag.**

### **Funzione:**

Consente di determinare l'orientamento di un foglio con più immagini di pagina.

### **Valori:**

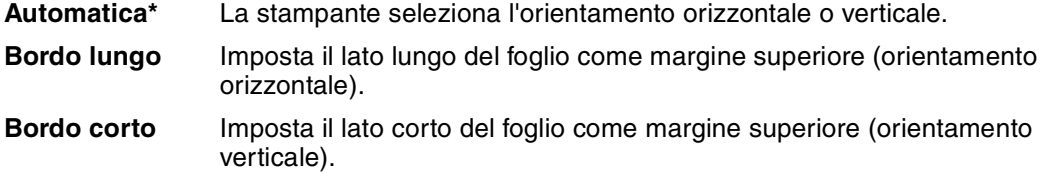

### **Vedere anche:**

**[Stampa multipag.](#page-14-0)** [▲](#page-0-0)

# A B C D E E G H I J K L M N O P Q R S T U Y W X Y Z **Menu**

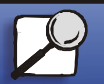

**[Indice](#page-0-0)** 

[Gestione](#page-0-0)  della carta

**[Stampa](#page-0-0)** 

[Risoluzione](#page-0-0)  dei problemi

**[Amministrazione](#page-0-0)** 

Manutenzione

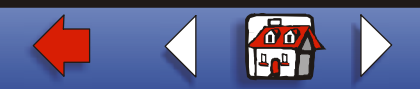